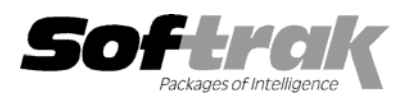

# **Adagio® BankRec 6.8B (2005.09.13) Release Notes**

The most up-to-date compatibility information is on the **Product Compatibility Info** link at www.softrak.com.

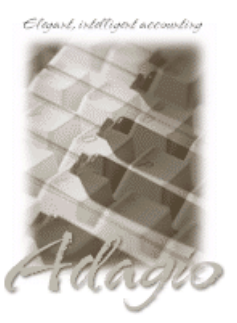

**Adagio** 

Crystal Reports® 8.5 for Adagio DataCare 8.0A GridView 6.8A - 8.0C Lanpak 6.8A Ledger 6.8A - 8.0C OLEDB 6.8A Payables 6.8B (see Note 1) Receivables 6.8B, 8.0A (Note 1)

#### **Other**

Paymate Acclaim Payroll 4.6 and higher Paymate Platinum Payroll 2.3 and higher MS Windows 98, NT, 2000, XP

## **Enhancements and revisions in Adagio BankRec 6.8B (2005.09.13)**

- ♦ Import Deposits has been added. This allows you to import receipts. You can import a header/detail or detail only style batch.
- ♦ Renaming a batch now changes the status from Printed to Open if you change the description, deposit number or deposit date.
- ♦ If the option 'Allow edit of tax code' is set in Receivables, and you changed the tax default code on a receipt and saved the entry, the tax code reverted to the default if you edited the entry.
- ♦ When you printed and cleared the Batch Status report, any batches of type 'Generated' were not cleared. This prevented you from being able to complete the Year End function.
- ♦ You could not print reports to file in Word format. Even though Word was selected, the file name defaulted to .txt and the file produced was text. A .doc extension was not accepted.
- ♦ The finder in the Batch Number on the Batch Status report dialog contained blank lines in some cases.
- ♦ The message "Note: AP Vendor transactions only update accounts for Cash and A/P Clearing" was appearing on multiple lines on the posting journal in some cases when it should not have.
- ♦ The New Bank Statement Balance is now printed on the Bank Reconciliation report when printed in summary form.
- ♦ When printing the Bank Reconciliation or Bank Transactions reports to file you got the error message "Error:524 Print Job Busy".
- ♦ In some cases when printing the Batch Posting Journal to file you got the error message "Error:524 Print Job Busy".
- ♦ When printing the Batch Posting Journal to file you got the error "Critical Error 1…" in some cases.
- ♦ When importing payments, the leading zero was trimmed from the Bank Code field in the import file, even though BankRec allows leading zeros in the Bank Code. As a result, the file could not be imported.

### **Enhancements and revisions in earlier versions of Adagio BankRec**

♦ Refer to the Readme help file for details of enhancements and revisions in earlier versions.

### **Installing**

To install Adagio BankRec from the Adagio Product CD, you need the serial number and install code from the Product Label that came with your CD.

If you are installing a Service Pack, you do not need to enter a serial number or install code. However, a previous version of Adagio BankRec 6.8B must be installed before the Service Pack can be installed.

-- over --

To install Adagio BankRec, insert the CD in the drive. If the install program does not start automatically, run ADAGIO.EXE from the root of the CD. Once the install program is running, you can click the Help button for detailed instructions. If Adagio BankRec is installed on a network, you must also do a workstation install for each workstation running Adagio BankRec. Refer to the manual or "Installing on a network" in the Readme help for instructions.

To install the Adagio BankRec Service Pack, run the Service Pack program and follow the instructions on the screen. After installing the Service Pack, a workstation install may be required at each station running Adagio BankRec. To determine if a workstation install is required, start Adagio BankRec at the workstation. The workstation install will be automatically started if required. Note: If you are updating multiple applications at the same time, it may be faster to run the all workstation install to update all applications at once on the station. Refer to "Installing on a Network" in the Readme for instructions.

**Note 1: Adagio Payables must be version 6.8B (2004.05.06) or later. Adagio Receivables must be version 6.8B (2004.05.07) or later.** 

Note2: Adagio BankRec does not support multi-currency. Adagio BankRec is not compatible with Adagio Time&Billing.

Note3: BankRec does not retrieve payments made on invoices in Adagio OrderEntry or Adagio Invoices.

## **Upgrading to Adagio BankRec from PereSoft® Cashbook**

Adagio BankRec will convert a Cashbook database. Refer to the manual or product Help for instructions.

-- end --